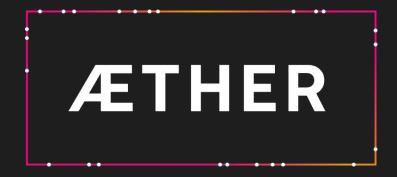

2023.19 Release scope

Deployment date 09-May-2023

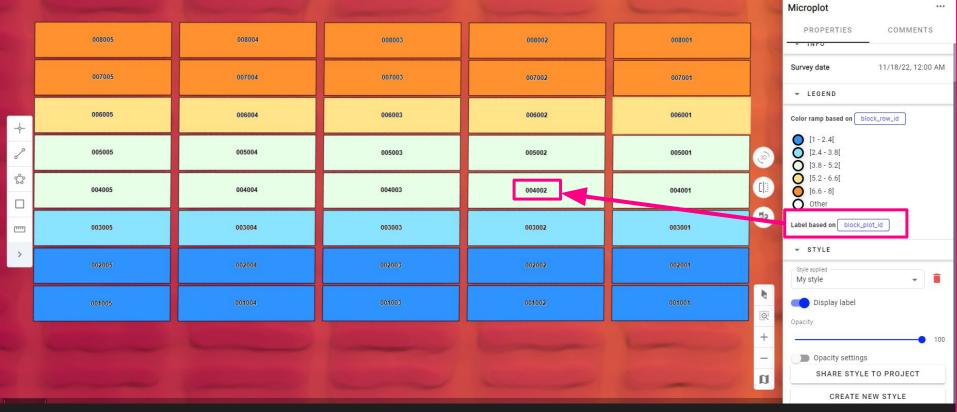

## Labels on vector layers - Your sites

Ease the interpretation of the results by visualizing the attributes directly on the layer, for example the Asset IDs, Analytic results or any asset property...

Link to kb

| =      | DELAIR AJ - TEST | Survey<br>- 11/18/2022 - Flight for p | lant heig 👻                                    |                              |                                |      |
|--------|------------------|---------------------------------------|------------------------------------------------|------------------------------|--------------------------------|------|
| ۲      | Q Search         | :                                     | Reins<br>Challonsten-<br>Champagne             | Saarbrucken                  | Heilbronn O<br>Plorzheim Aalen | Deme |
| 6      | ✓ SITE DATA      |                                       | Na Na                                          | nsy Strasbourg               | Tubingen                       |      |
|        | Reference files  |                                       | New vector layer                               |                              |                                |      |
|        | ▼ SURVEY DATA    | France Aux                            | Informations<br>Layer name *<br>My field       | Category<br>Field boundaries | Kem                            |      |
|        | Contours         |                                       | Location                                       |                              | 1                              |      |
|        | Inventory        |                                       | Parent Folder *<br>- Contours                  |                              | -                              |      |
|        | Statistics       | D P Moulins                           |                                                |                              |                                |      |
|        | Annotations      | C 22 C                                | Attribute table                                |                              |                                |      |
|        |                  | Clermont-                             | Attribute                                      | Туре                         | Delete                         |      |
|        |                  |                                       | ID                                             | number                       | Tese S                         |      |
| **     |                  | Aurillar                              | 9                                              | At                           | DD ATTRIBUTE                   |      |
| \$     |                  | Rodez                                 | ie                                             | CANCEL                       | ADD LAYER                      |      |
| ê<br>A |                  | ALDI CARLEN CARLEN                    | Nimes<br>Kontpelline Aries Ax Sen-<br>Provinse | es-Bains<br>Cannes Monaco    | La Spezia<br>Livo              |      |

## Create vector layer - Your Sites

Allow users to easily design new vector layer with corresponding features (line, point, polygon) to be used as inputs of analytics, for visualization purposes, or to generate annotations for deep learning model training.

Ē

\*

6

E

\$

Ê

| Analytic version                         | 1.3.0               | 3                                                        |
|------------------------------------------|---------------------|----------------------------------------------------------|
| the platform is fo                       |                     | libration panels on<br>only available when<br>prammetry. |
| PROCESSING ESTIM                         | ATIONS              |                                                          |
| Images                                   |                     | 270                                                      |
| Number of processed                      | pixels              | 331.78 Mpxs                                              |
| Estimated processing                     | time                | 5 - 8 min                                                |
| My Profile                               |                     |                                                          |
| Execution                                | Self-service        |                                                          |
| Processing engine                        | Pix4Dengine         |                                                          |
| Settings                                 | Recommende          | ed settings                                              |
| Processing area                          | None                |                                                          |
|                                          | essed with Pix4D us | sing recommended                                         |
| Photogrammetry will be proce<br>settings |                     |                                                          |

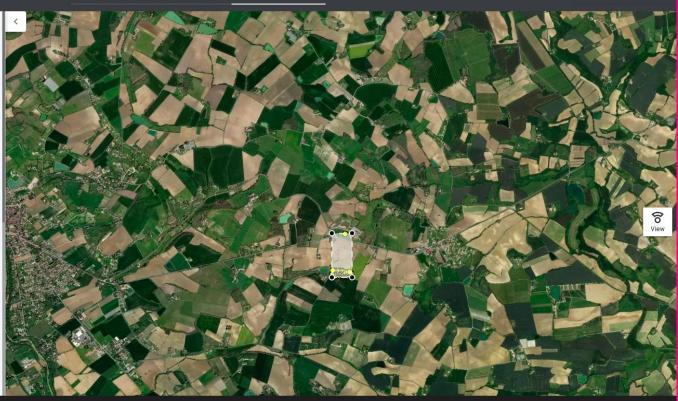

## Photogrammetry process metrics - Your Sites

Display of processing time estimations to better manage photogrammetry operations

| ALITY CHECK REPORT                                                                                     |                               |             |
|----------------------------------------------------------------------------------------------------|-------------------------------|-------------|
| mages                                                                                                  |                               |             |
| Camera(s)<br>Number of images selected                                                                 | DJI_FC300X_ (5)<br>5 (426 KB) |             |
| Check details                                                                                          | 3 Passes, 5 Warnings,         | 2 Failures  |
| Date of acquisition                                                                                    |                               | $\triangle$ |
| Data collected outside spe                                                                             | cified time frame             | Δ           |
| Flight values                                                                                          |                               | ⊗           |
| Orientation of some image<br>No RTK available<br>RTK horizontal positions n<br>GSD ratio not available |                               | ×<br>-<br>- |
| Sensor values                                                                                          |                               | ~           |
| ISO value is lower than 400<br>Aperture not available                                                  | ) for all images              | ~           |
| Additional checks                                                                                      |                               | $\otimes$   |
| Sun light is not high enoug<br>Image collection axes see<br>No missing bands detecte                   | m to be complete              | ×<br>×      |
|                                                                                                    |                               |             |

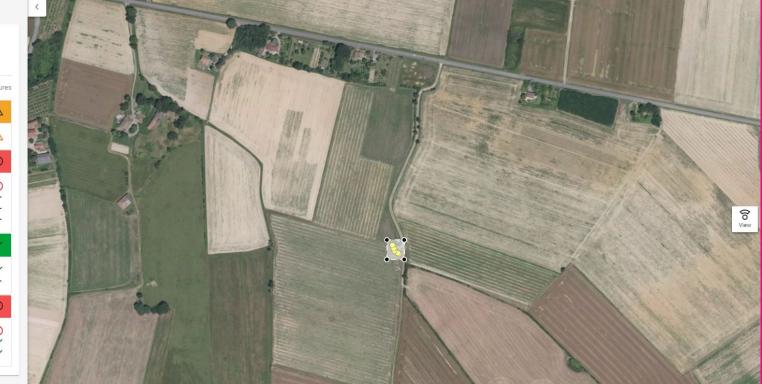

Quality check interface improvement and new quality checks - Data Capture Module

Improved data ingestion with the new Quality Checks: RTK accuracy, RTK horizontal deviation, ISO, Aperture, Blur risk. Note: Data Capture Offline version will be updated in June (week 23)

Links to KB: - <u>Link 1</u> - <u>Link 2</u>

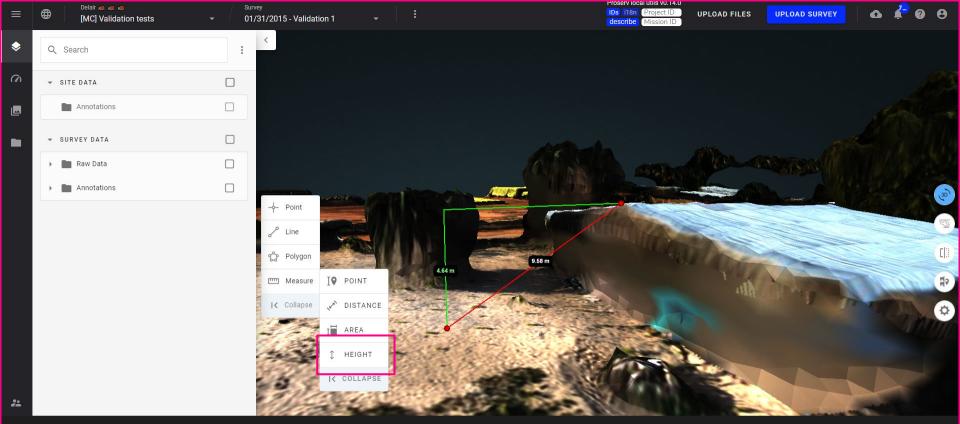

Heights measurements - Your Sites - 3D View

A new type of measurement enables improved data exploration in complex scenarios. True vertical measurements are possible even with no project data above the measurement starting point.

<u>Link to kb</u>

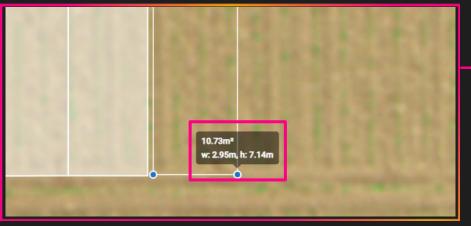

Display of feature dimensions - Your Sites

 While creating a feature (polygon, line) on a vector layer, the user can see its dimensions in live. Allow to create more precisely the features.

Attribute wording review - Your Sites

The attribute type "Value" is replaced by "Float" for more consistency (used

when creating new attributes)

| to kb | ſ Type * |          |
|-------|----------|----------|
|       | String   | 8 9      |
|       | Float    | TTRIBUTE |
|       | Integer  |          |